*ΔΙΔΑΚΤΙΚΗ ΦΥΣΙΚΩΝ ΕΠΙΣΤΗΜΩΝ ΚΑΙ ΝΕΕΣ ΤΕΧΝΟΛΟΓΙΕΣ ΣΤΗΝ ΕΚΠΑΙΔΕΥΣΗ* **ΠΡΑΚΤΙΚΑ 5ου ΠΑΝΕΛΛΗΝΙΟΥ ΣΥΝΕΔΡΙΟΥ, ΤΕΥΧΟΣ Γ΄** 

## **eduWeb : ένα αλληλεπιδραστικό εργαλείο για τη σύνθεση εφαρμογών πολυμέσων**

**E. Χατζηκρανιώτης<sup>1</sup> , Ν. Ζήσης<sup>2</sup> , Δ. Ψύλλος<sup>3</sup>**

*Τμήμα Φυσικής, Αριστοτέλειο Πανεπιστήμιο Θεσσαλονίκης* evris@physics.auth.gr *Πληροφορική, Θεσσαλονίκη* zissis@mls.gr - MLS *Παιδαγωγικό Τμήμα Δημοτικής Εκπαίδευσης, Αριστοτέλειο Πανεπιστήμιο Θεσσαλονίκης* psillos@eled.auth.gr

**Περίληψη.** Στην εργασία αυτή παρουσιάζεται το λογισμικό eduWeb, μια εφαρμογή που επιτρέπει τη συγγραφή υλικού πολυμέσων, με τη μορφή ιστοσελίδων, χωρίς όμως να είναι απαραίτητες από τον εκπαιδευτικό ειδικές γνώσεις σύνθεσης ιστοσελίδων. Οι ιστοσελίδες, οργανωμένες σε τετράδια συντίθενται δυναμικά, μέσω διασυνδεδεμένων βάσεων υλικού σε μορφή XML αρχείων. Χαρακτηριστικό του εργαλείου είναι ότι αφήνει στον χρήστη-εκπαιδευτικό μόνο τη σύνταξη του κειμένου ή την επιλογή του στοιχείου πολυμέσων, και από αυτά συνθέτει τα XML αρχεία.. Στην εργασία παρουσιάζεται το εργαλείο καθώς και αποτελέσματα πιλοτικής αξιολόγησής του.

## **1. Εισαγωγή**

Πλέον η απόκτηση ενός προσωπικού υπολογιστή είναι κάτι εφικτό για τον καθένα. Επειδή όμως η αγορά αυτή απέχει πολύ από την ικανοποιητική αξιοποίησή του, το νέο μεγάλο στοίχημα της εποχής είναι αυτό της διάχυσης της γνώσης. Τα σημερινά προγράμματα απαιτούν την ύπαρξη συγκεκριμένων δεξιοτήτων από πλευράς χρήστη. Βέβαια, κάτι τέτοιο μπορεί να μην αποτελεί πρόβλημα για κάποιον επαγγελματία της πληροφορικής, που έχει τόσο τη διάθεση όσο και το γνωστικό υπόβαθρο για να "αυτοεκπαιδευτεί". Τι γίνεται όμως σε άλλες περιπτώσεις, όπου ο εν δυνάμει χρήστης πρέπει να θυσιάσει πολλά για να μπορέσει να χρησιμοποιήσει ένα πρόγραμμα σε ικανοποιητικά πλαίσια;

Ο χώρος της εκπαίδευσης αποτελεί έξοχο παράδειγμα του παραπάνω σεναρίου προς συμπλήρωση ή αντικατάσταση του μαυροπίνακα οι υπολογιστές καλούνται να βοηθήσουν, δια μέσου των εφαρμογών Τυπικά Οι *εφαρμογές πολυμέσων*. χρησιμοποιούν περιεχόμενο σε πολλές μορφές (κείμενο, ήχο, εικόνα, βίντεο, κ.α.) για να μεταφέρουν ένα μήνυμα στο "θεατή" (Bailey 2001). Σήμερα, διατίθενται πλήθος από εργαλεία συγγραφής πολυμέσων (*multimedia authoring tools*). Επειδή όμως η σύνθεση εφαρμογών πολυμέσων είναι διαδικασία κατά πολύ πιο περίπλοκη από τη συγγραφή απλού κειμένου (Bulterman 2005), προκύπτει το εύλογο ερώτημα: κατά πόσο είναι εύκολο για έναν εκπαιδευτικό, χωρίς ιδιαίτερες γνώσεις υπολογιστή, να δημιουργήσει μια τέτοιου είδους εφαρμογή και σε ποίο βαθμό τα υπάρχοντα πακέτα αμβλύνουν την υστέρηση του αυτή;

Τυπικά, η ανάπτυξη εφαρμογών πολυμέσων γίνεται με τη βοήθεια ενός ολοκληρωμένου περιβάλλοντος ανάπτυξης (IDE-*Integrated Development Environment*) το οποίο αποκρύπτει τις χαμηλού επιπέδου λεπτομέρειες χειρισμού των αντικειμένων (Henry 2000). Προγράμματα IDE κυκλοφορούν πολλά. Σε ότι αφορά στον τομέα της συγγραφής εκπαιδευτικών πολυμεσικών εφαρμογών, ωστόσο, οι επιλογές είναι σαφώς περιορισμένες. Οι Κασκάλης κ.α. (Kaskalis 2005) εξέτασαν μια πλειάδα εργαλείων συγγραφής τίτλων

πολυμέσων και από τη διαδικασία αυτή προέκυψαν αρκετά αξιόλογα πακέτα, στα οποία, ωστόσο, δεν βρέθηκαν σε αρκετό βαθμό τα παρακάτω απαραίτητα στοιχεία:

• Ευκολία στη μάθηση: Ένα πρόγραμμα που απευθύνεται σε εκπαιδευτικούς αναιρεί το σκοπό ύπαρξής του εάν απαιτεί ειδικές δεξιότητες ή σεβαστό χρονικό διάστημα για την εκμάθησή του. Από ρεαλιστικής άποψης και μόνο, λοιπόν, ένα αληθινό εργαλείο ανάπτυξης εκπαιδευτικών πολυμεσικών εφαρμογών θα πρέπει να μαθαίνεται σύντομα και εύκολα. Θα πρέπει να είναι διαισθητικό και θα πρέπει να ακολουθεί τον τρόπο σκέψης ενός απλού χρήστη και όχι ενός προγραμματιστή, σε ότι αφορά τον τρόπο σύνθεσης των αλληλεπιδραστικών περιβαλλόντων.

• Χαμηλό κόστος: Διότι, σε συνδυασμό με τα παραπάνω, μόνο έτσι θα αποφασίσει ένας εκπαιδευτικός (χωρίς ιδιαίτερες γνώσεις πληροφορικής) να χρησιμοποιήσει ένα τέτοιου είδους λογισμικό στην τάξη, για την παραγωγή υλικού καθημερινής εκπαιδευτικής αξιοποίησης.

• Εξελληνισμένο περιβάλλον: Παρόλη την αρτιότητα ενός προγράμματος, αυτό θα πρέπει να προσφέρεται στην ελληνική γλώσσα ώστε να διευκολύνεται οποιοσδήποτε εκπαιδευτικός δεν είναι εξοικειωμένος με την αγγλική ορολογία.

Σκοπός μας είναι η ανάπτυξη ενός τέτοιου είδους "προϊόντος" που να εξυπηρετεί την κάλυψη αυτού του κενού. Ορισμένα μόνον από τα χαρακτηριστικά του θα πρέπει να είναι το χαμηλό κόστος, η ευκολία στη μάθηση και το φιλικό, εξελληνισμένο περιβάλλον. Στόχος της εργασίας είναι η ανάπτυξη ενός εργαλείου για τη σύνθεση εκπαιδευτικών εφαρμογών πολυμέσων με μορφή ιστοσελίδας.

# **2. Βασικές αρχές σχεδίασης του εργαλείου**

Βασική απαίτηση της εργασία ανάπτυξης υπήρξε ο σχεδιασμός ενός εύκολου περιβάλλοντος διεπαφής του χρήστη (Graphics User Interface, GUI). Η ευχρηστία είναι ένας από τους πιο σημαντικούς παράγοντες που καθορίζουν την ποιότητα ενός λογισμικού. Ως έννοια, η ευχρηστία είναι αρκετά ασαφής, είναι δύσκολο να μετρηθεί και να αξιολογηθεί (Bevan, 1994). Γενικά πάντως, η ευχρηστία ενός περιβάλλοντος διεπαφής χαρακτηρίζεται από πέντε βασικές ιδιότητες (Nielsen, 1993):

- πόσο εύκολο είναι το περιβάλλον στη μάθησή του
- πόσο αποτελεσματικό είναι στην εφαρμογή του
- πόσο εύκολα οι ενέργειες μπορούν να απομνημονευτούν
- πόσο εύκολα προσφέρει ικανοποίηση ως προς το προσδοκώμενο
- πόσο εύκολα αποφεύγονται τα λάθη χειρισμών

Κατά καιρούς έχουν δοθεί διάφοροι κανόνες ευχρηστίας (usability heuristics) και σχεδιασμού (design rules) που κάνουν τα περιβάλλοντα διέπαφής εύχρηστα και διαδραστικά. Οι πιο βασικοί, που λάβαμε υπόψη κατά τη σχεδίαση του παρόντος λογισμικού είναι (Smith, 1997):

- $\bullet$  η αρχικοποίηση και ο έλεγχος από τον χρήστη (Initialization, User Control)
- η συνέπεια, η σταθερότητα και η ομοιογένεια (Consistency, Perceived Stability)
- η ευελιξία και η πολυπλοκότητα των επιλογών (Flexibility, Option Complexity)
- η λιτότητα σχεδίασης και η ανάδραση (Feedback)
- η ελαχιστοποίηση των διαχειριστικών λαθών (Error Handling)
- η αισθητική αρτιότητα (Aesthetic Integrity)

Κάθε γραφική διεπαφή, έχει μια χαρακτηριστική όψη και αίσθηση (feel-and-look) οι οποίες προκύπτουν από την οπτική σχεδίαση των αλληλεπιδραστικών αντικειμένων και τη συμπεριφορά τους. Είναι φανερό ότι η «αίσθηση και η όψη» πρέπει να προδιαθέτει τον

χρήστη για τη λειτουργικότητα του προγράμματος και να δημιουργεί τις κατάλληλες προσδοκίες (Χαριστός, 2006).

# **3. Περιγραφή της προσέγγισης**

Ο όρος «πολυμέσα» αναφέρεται στην «παρουσίαση που περιλαμβάνει περισσότερες της μιας μεθόδους ή μέσα παρουσίασης» (Luther 1994). Τέτοια μέσα μπορεί να περιλαμβάνουν ήχο, video, στατικές εικόνες και animations που συνοδεύουν το τυπικό κείμενο. Έτσι, μια *εφαρμογή πολυμέσων* ορίζεται ως εκείνη που χρησιμοποιεί περισσότερα του ενός από τα παραπάνω μέσα με συνθετικό τρόπο. Ως τέτοια εφαρμογή πολυμέσων επιλέξαμε να είναι η ιστοσελίδα. Στην εικόνα 1 παρουσιάζεται μια τυπική ιστοσελίδα. Περιλαμβάνει κείμενο, εικόνα, ήχο και τα πλήκτρα πλοήγησης – διασύνδεσης με άλλες ιστοσελίδες (αριθμοί 1-9 στο κάτω μέρος της σελίδας). Οι ιστοσελίδες εντάσσονται σε «τετράδια», που προσπελαύνονται από το αριστερό μέρος της οθόνης.

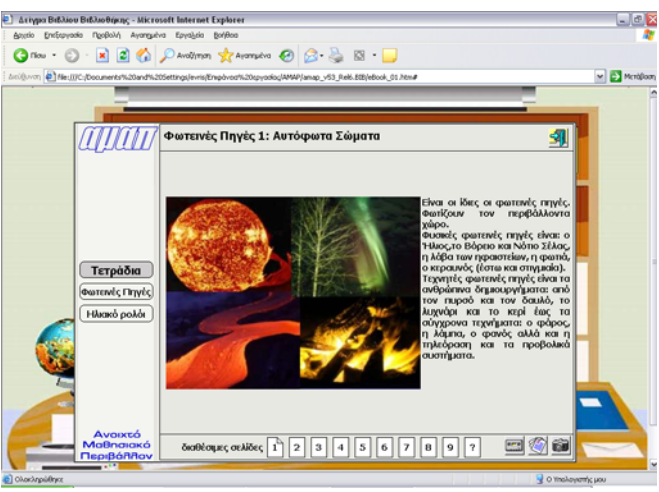

*Eικόνα 1: τυπική διάταξη ιστοσελίδας πολυμέσων*

Γενικά, τα στοιχεία μιας ιστοσελίδας διακρίνονται σε εσωτερικά (περιλαμβάνονται στο ίδιο το html αρχείο) και εξωτερικά. Με αναφορά στην εικόνα 1, το μεν κείμενο αποτελεί εσωτερικό στοιχείο, η δε εικόνα και ο ήχος αποτελούν εξωτερικά στοιχεία. Σε αντίθεση με τα εσωτερικά στοιχεία που είναι ενσωματωμένα μέσα στην html σελίδα, για τα εξωτερικά στοιχεία, στην html σελίδα υπάρχει μόνο η αναφορά στον τύπο του στοιχείου και η φυσική διαδρομή (path) προς το εξωτερικό αρχείο. Μ' άλλα λόγια, τα εξωτερικά στοιχεία ενσωματώνονται *δυναμικά* στην ιστοσελίδα, όταν τη βλέπει ο χρήστης. Αυτός ο δυναμικός τρόπος ενσωμάτωσης κατά την απεικόνιση αποτελεί το ισχυρό σημείο στην html προσέγγιση, καθώς

• επιτρέπει διαφορετικούς συνδυασμούς των εξωτερικών στοιχείων

• επιτρέπει την επαναχρησιμοποίηση των ίδιων εξωτερικών στοιχείων σε διαφορετικές ιστοσελίδες με διαφορετικό περιεχόμενο

• επιτρέπει την αλλαγή των εξωτερικών στοιχείων (πχ, μιας εικόνας) ως πρωτογενές στοιχείο, και η εμφάνιση της ιστοσελίδας θα είναι «αυτόματα» ενημερωμένη με την νέα έκδοση του εξωτερικού στοιχείου, χωρίς να χρειάζεται να επέμβει κανείς ξανά στο περιεχόμενο του αρχείου html.

Λόγω της δυνατότητας για δυναμική ενσωμάτωση των εξωτερικών στοιχείων, μπορούμε να ορίσουμε τα εξωτερικά στοιχεία ως ηλεκτρονικό υλικό (eMaterial). Η τυπική σύνθεση μιας ιστοσελίδας, όπως φαίνεται στην εικόνα 1, περιλαμβάνει τόσο το κείμενο και το ηλεκτρονικό υλικό όσο και τα στοιχεία πλοήγησης και προσπέλασης σε άλλες σελίδες με

τις οποίες διασυνδέεται. Παρότι η δομή αυτή φαίνεται λειτουργική, εντούτοις, η αναδιάταξη των επιμέρους ιστοσελίδων, η αφαίρεση ή η προσθήκη μιας νέας, δεν είναι πρακτική, καθώς θα πρέπει κανείς να επέμβει σε κάθε μια από τις επιμέρους σελίδες ξεχωριστά, και να αλλάξει την πλοήγηση. Ένας πιο πρακτικός τρόπος είναι η σελίδα που εμφανίζεται στην οθόνη του τελικού χρήστη (μαθητή) να αποτελείται από δυο ξεχωριστά και ανεξάρτητα μεταξύ τους μέρη: το περιεχόμενο και το κέλυφος πλοήγησης. Με τον τρόπο αυτό, κάθε μια σελίδα αναπτύσσεται ξεχωριστά, ως προς το περιεχόμενο *μόνο*, και οι διάφορες επιμέρους σελίδες συντίθενται μέσα στο κέλυφος πλοήγησης (εικόνα 2).

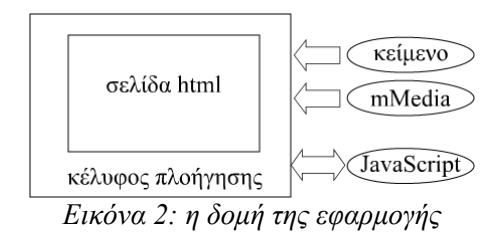

Η ευελιξία της δυναμικής ενσωμάτωσης καθορίζεται από "σφιχτούς" κανόνες ενσωμάτωσης του υλικού σε μια ιστοσελίδα. Οι κανόνες ενσωμάτωσης περιλαμβάνουν μια σειρά από κωδικές λέξεις, τα "tags", που παρεμβάλλονται μέσα στο "σώμα" της html σελίδας. Η σύνταξη των tags απαιτεί ένα αυστηρό κώδικα, που παρότι οι σύγχρονοι html editors περιλαμβάνουν τα παραπάνω tags, και ενσωματώνουν αυτόματα τον απαιτούμενο κώδικα μέσα στη σελίδα, εντούτοις αυτό απαιτεί τη γνώση ενός προγράμματος html-editor, όπως είναι το FrontPage, το Dreamweaver, κ.ά. Ωστόσο, ακόμα και αν ο χρήστης γνωρίζει (ή επενδύσει κόπο ώστε να μάθει) κάποιο πρόγραμμα σύνθεσης ιστοσελίδων, εντούτοις, παραμένει το πρόβλημα της σύνθεσης και της διασύνδεσης του περιεχομένου. Η εναλλακτική λύση είναι αν το κείμενο όσο και τα στοιχεία πολυμέσων αποτελούν εξωτερικά στοιχεία, οργανωμένα σε μια βάση υλικού. Στην προσέγγιση αυτή, τόσο το συνοδευτικό κείμενο όσο και το υλικό πολυμέσων συνθέτουν μια βάση υλικού σε μορφή XLM αρχείων, η δε σελίδα συντίθεται δυναμικά, τη στιγμή προσπέλασής της από το χρήστη, με JavaScript (εικόνα 2). Με τον τρόπο αυτό, ο χρήστης-εκπαιδευτικός περιορίζεται στο να εισάγει (πληκτρολογήσει) το κείμενο και το υλικό πολυμέσων στη βάση υλικού.

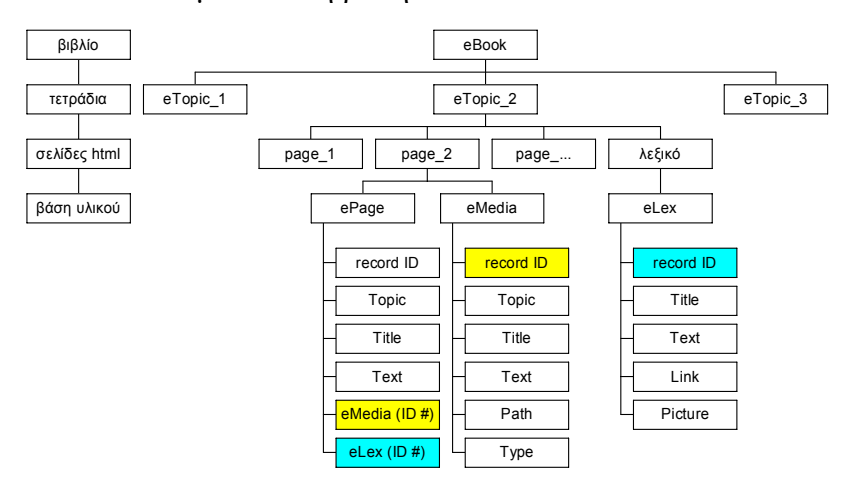

*Eικόνα 3: η δομή βιβλίου και των αρχείων XML*

Το ηλεκτρονικό υλικό πολυμέσων ακολουθεί τη δομή βιβλίου διαρθρωμένο σε 4 επίπεδα:

ΔΙΔΑΚΤΙΚΗ ΦΥΣΙΚΩΝ ΕΠΙΣΤΗΜΩΝ ΚΑΙ ΝΕΕΣ ΤΕΧΝΟΛΟΓΙΕΣ ΣΤΗΝ ΕΚΠΑΙΔΕΥΣΗ, 5 (Γ) 2007 *Επίπεδο 1*: υλικό βάσης. Το υλικό βάσης αποτελείται από εικόνες, φωτογραφίες video, animations, applets και ηχητικά κομμάτια (μουσική, αφήγηση). Το υλικό βάσης είναι αρχειοθετημένο (record ID) και σχολιασμένο, όπως φαίνεται από το πεδίο "Text" στο αρχείο XML (εικόνα 3). Άλλα πεδία στη βάση XML είναι ο τύπος του αρχείου πολυμέσων (Type) και η φυσική διαδρομή (Path). Κάθε στοιχείο του υλικού πολυμέσων συντίθεται δυναμικά, ανάλογα με τον τύπο του, μέσω JavaScript.

*Επίπεδο 2*: ιστοσελίδες: Οι ιστοσελίδες συνθέτουν το υλικό βάσης. Κάθε ιστοσελίδα είναι αυτόνομη και αυτοτελής (δεν περιέχει στοιχεία πλοήγησης). Οι ιστοσελίδες είναι αρχειοθετημένες (record ID) και συνθέτουν τη βάση ιστοσελίδων σ' ένα αρχείο XML. Η λειτουργικότητα στην ιστοσελίδα περιλαμβάνει hot words (παραπομπή στη βάση υλικού του λεξικού - eLex) που επιτρέπουν τη διαδραστικότητα.

*Επίπεδο 3*: τετράδια (eTopics): Οι αυτοτελείς ιστοσελίδες εντάσσονται σε *τετράδια*. Τα τετράδια αποτελούν το ενδιάμεσο επίπεδο δομής του υλικού. Το κάθε τετράδιο αποτελεί ένα XML αρχείο που περιέχει την αναφορά (record IDs) στις ιστοσελίδες που χρησιμοποιεί.

*Επίπεδο 4*: το βιβλίο (eBook): Πρόκειται για το ανώτατο επίπεδο οργάνωσης του υλικού και περιέχει τα τετράδια. Η σελίδα index.html της ενότητας αποτελεί το «κέλυφος» προσπέλασης των διαφορετικών τετραδίων, και περιλαμβάνει τα στοιχεία πλοήγησης (links) στις επιμέρους αυτοτελείς html σελίδες.

## **4. Περιγραφή του εργαλείου σύνθεσης eduWeb**

Η ανάπτυξη του εργαλείου σύνθεσης eduWeb έγινε σε γλώσσα java, ώστε να είναι εφικτή η προσπέλασή του ανεξάρτητα υπολογιστικού συστήματος (windows, Linux, MacOS). Το εργαλείο μπορεί να διαχειρίζεται 10 τετράδια που περιέχουν μέχρι 9 ιστοσελίδες το καθένα.

Η διαμόρφωση του περιεχομένου γίνεται σε επίπεδο βιβλίου. Αρχικά, αν το βιβλίο είναι κενό εμφανίζονται τα 10 τετράδια (ως κενοί χώροι) και οι 9 (κενές) σελίδες του κάθε τετραδίου (εικόνα 4). Στην τελική εφαρμογή, από το βιβλίο θα εμφανίζονται μόνο τα τετράδια που δεν είναι κενά, και σε κάθε τετράδιο μόνο οι σελίδες που δεν είναι κενές.

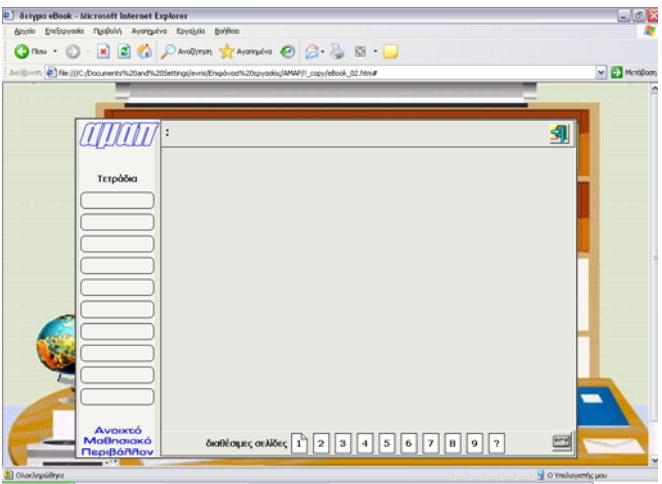

*Eικόνα 4: εισαγωγική εικόνα σ' ένα κενό βιβλίο*

Ο χρήστης επιλέγει το επόμενο (κενό) τετράδιο που θα γεμίσει. Αν το βιβλίο δεν είναι κενό, τότε εμφανίζονται τα διαθέσιμα τετράδια, πάντα όμως με τη δυνατότητα προσθήκης νέου τετραδίου στις κενές θέσεις. Ο χρήστης επιλέγει είτε το επόμενο (κενό) τετράδιο που θα γεμίσει είτε ένα από τα τετράδια που θέλει να διορθώσει.

### *4.1 Eπίπεδο σελίδων*

O χρήστης επιλέγει τη σελίδα που θέλει. Αν η σελίδα είναι κενή τότε το εμφανίζεται ο διάλογος εισαγωγής νέας σελίδας. Ο διάλογος έχει τα χαρακτηριστικά πεδία «Θέμα» και «Τίτλος» (που αντιστοιχούν στην καταχώρηση Topic και Title αντίστοιχα) και ο χρήστης μπορεί είτε να εισάγει-πληκτρολογήσει νέα είτε να πάρει μια ήδη έτοιμη σελίδα και να την τροποποιήσει (εικόνα 4). Για παράδειγμα, στην εικόνα 4 φαίνεται η εισαγωγή κειμένου για ένα θέμα. Το θέμα είναι «Διάθλαση» και ο τίτλος της σελίδας «Που βλέπει το ψάρι ο ψαράς». Ο χρήστης μπορεί να συνθέσει το περιεχόμενο της σελίδας πληκτρολογώντας απλώς το κείμενο (*«στο σχήμα φαίνεται η πραγματική θέση του ψαριού (χαμηλά) καθώς και η θέση που το βλέπει ο ψαράς (ψηλότερα)…»*) και επιλέγοντας τον τίτλο του υλικού πολυμέσων που έχει ήδη καταχωρήσει. Παράλληλα, ο χρήστης επιλέγει και το στυλ εμφάνισης των περιεχομένων της σελίδας από τα τέσσερα εικονίδια αριστερά.

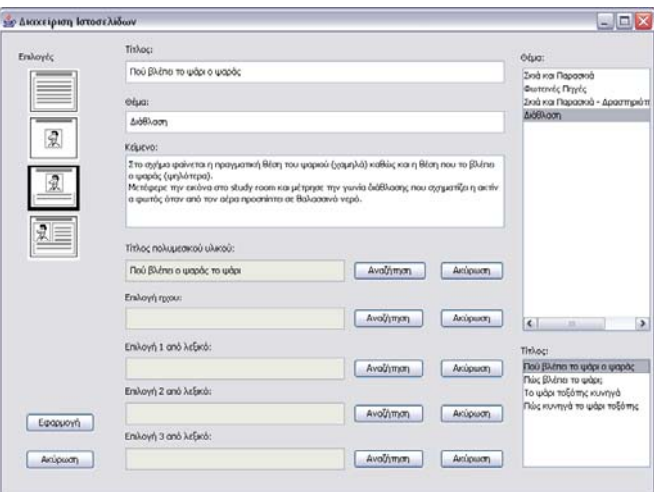

*Eικόνα 5: εισαγωγή νέας σελίδας από τον κατάλογο των σελίδων*

Η εμφάνιση της σελίδας γίνεται με το πλήκτρο «Εφαρμογή". Αν ο χρήστης έχει τροποποιήσει τη σελίδα, τότε η *τροποποιημένη* σελίδα παίρνει άλλο ID, ενώ αν απλώς έκανε εισαγωγή, η σελίδα αυτή (η μη τροποποιημένη) διατηρεί το ID της.

#### *4.2 Eπίπεδο υλικού πολυμέσων και λεξικού*

O χρήστης επιλέγει το υλικό πολυμέσων ή λεξικού από τις επιλογές «Αναζήτηση». Εμφανίζεται τότε ένας διάλογος (εικόνα 6) όπου ο χρήστης είτε επιλέγει ένα ήδη υπάρχον στοιχείο πολυμέσων είτε εισάγει-πληκτρολογεί νέο. Ο χρήσης έχει τη δυνατότητα προσθήκης στατικής ή κινούμενης εικόνας (animation), video, applet ή αρχείο ήχου. Η επικύρωση γίνεται με το πλήκτρο «Εφαρμογή»

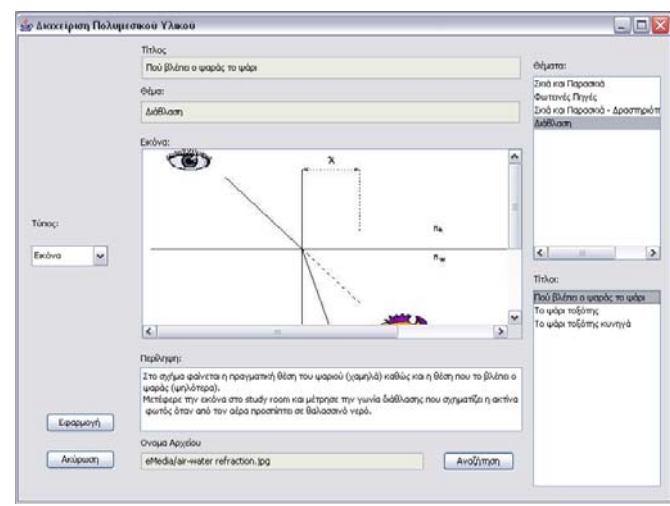

*Eκόνα 6: εισαγωγή στοιχείου υλικού πολυμέσων*

## *4.3 H επικύρωση της επιλογής*

Είναι σημαντικό να μπορεί ο χρήστης να βλέπει άμεσα το περιεχόμενο και τις επιλογές του. Αυτό γίνεται με την επιλογή «Εφαρμογή» στον διάλογο της διαχείρισης Ιστοσελίδων (εικόνα 7). Στην εικόνα φαίνεται ο τίτλος του τετραδίου (Διάθλαση) και το περιεχόμενο της ιστοσελίδας (σελ. 1)

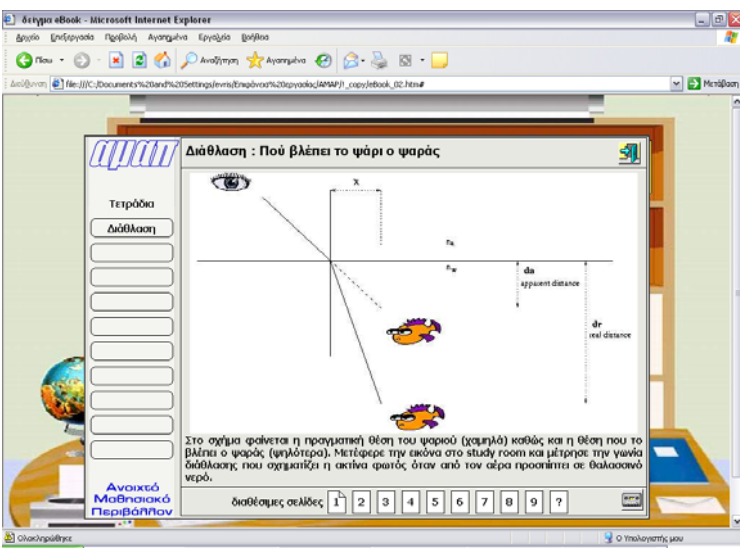

*Eικόνα 7: τελική φάση της εισαγωγής σελίδας*

# *4.4 H τροποποίηση ήδη υπάρχουσας σελίδας*

Αν ο χρήστης επιλέξει μια ήδη υπάρχουσα σελίδα (όπως για παράδειγμα τη σελίδα 1 στην εικόνα 7) τότε, του ανοίγει ο διάλογος «Διαχείρισης Ιστοσελίδων» με προ-επιλεγμένα τα πεδία όπως στην εικόνα 5. Στην περίπτωση αυτή είναι σε mode «Διόρθωσης» μιας υπάρχουσας ιστοσελίδας, και η ιστοσελίδα, παρότι τροποποιημένη *δεν* αλλάζει ID.

# **Πιλοτική εφαρμογή του εργαλείου**

To εργαλείο χρησιμοποιήθηκε πιλοτικά από 4 εκπαιδευτικούς για τη δημιουργία ιστοσελίδων. Ο ένας από τους εκπαιδευτικούς (Τάσος Μ.) δεν έχει γνώσεις σύνθεσης html σελίδων. Στα πλαίσια της πιλοτικής αξιολόγησης του εργαλείου eduWeb, ζητήθηκε από τον εκπαιδευτικό (Τάσο Μ.) να συνθέσει μια σειρά από τετράδια. Ο χρήστης επέλεξε να συνθέσει 2 τετράδια των 9 σελίδων το κάθε ένα με θέμα «Φωτεινές πηγές» και «το Ηλιακό Ρολόι». Πρόκειται για τυπικές εκπαιδευτικές εφαρμογές πολυμέσων, με κείμενο, εικόνες και λήμματα (hot words). Οι εκτιμήσεις του χρήστη παρατίθενται παρακάτω:

Μέσα από το περιβάλλον διεπαφής ο χρήστης είναι σε θέση με bottom – up διαδικασία να συνθέσει ιστοσελίδα. Έχει τη δυνατότητα να επιλέξει οποιοδήποτε αποθηκευμένο οπτικοακουστικό υλικό (εικόνα, ήχο, βίντεο), να του προσδώσει λεζάντα ή / και να το σχολιάσει σε περιγραφικό κείμενο. Στη συνέχεια ο χρήστης, δημιουργώντας ιστοσελίδα, εισάγει το οπτικοακουστικό υλικό, με ή χωρίς τη λεζάντα, και με κατάλληλο συνοδευτικό κείμενο που στοχεύει στην εμπλοκή του τελικού αποδέκτη των ιστοσελίδων. Η δυνατότητα δημιουργία ιστοσελίδας με το ίδιο οπτικοακουστικό υλικό (επαναχρησιμοποίηση του οπτικοακουστικού υλικού) με άλλο συνοδευτικό κείμενο (πιθανώς για διαφορετικό αποδέκτη), η δυνατότητα σύνθεσης πολλών παρόμοιων ιστοσελίδων (υλικό πολυμέσων) με κοινό στόχο (σύνθεση «τετραδίου») καθώς και η δυνατότητα παραπομπής σε εξειδικευμένο οπτικοακουστικό υλικό (λήμμα) είναι σπουδαία πλεονεκτήματα του εργαλείου. Μάλιστα ο χρήστης είναι σε θέση να διορθώσει τις ιστοσελίδες αλλά και να τροποποιήσει τη σειρά των σελίδων δημιουργώντας διαφορετικό υλικό πολυμέσων για διαφορετικούς αποδέκτες και για διαφορετική διδακτική χρήση. Η ευχρηστία του εργαλείου έγκειται στο ότι οι εντολές που συνθέτουν το υλικό πολυμέσων, σε όλες τις φάσεις της δημιουργίας του, είναι εικονικές, δηλ. ο χρήστης δεν είναι υποχρεωμένος να γνωρίζει κάποια «γλώσσα» σύνθεσης ιστοσελίδων. Με τη δυνατότητα δε της προεπισκόπησης που του παρέχεται, μπορεί σε κάθε στιγμή να αξιολογεί το διαμορφούμενο υλικό πολυμέσων. Το υλικό πολυμέσων ταξινομείται κατάλληλα τόσο σε παρόμοια θέματα όσο και σε γενικότερα – ευρύτερα θέματα. Η ταξινόμηση αυτή είναι πάντα εύκολα διαθέσιμη στο περιβάλλον διεπαφής για οποιαδήποτε μελλοντική χρήση.

Όλα τα παραπάνω περιγραφόμενα από τον χρήστη-εκπαιδευτικό πλεονεκτήματα καθιστούν το εργαλείο ιδιαίτερα δημιουργικό, σχετικά απλό και πολύ εύχρηστο για τη σύνθεση ιστοσελίδων, κυρίως από άτομα χωρίς εξειδικευμένες γνώσεις.

## **Συμπεράσματα**

Στόχος της εργασίας είναι η ανάπτυξη ενός εξελληνισμένου εργαλείου για τη σύνθεση εκπαιδευτικών εφαρμογών πολυμέσων με μορφή ιστοσελίδας. Το εργαλείο μπορεί να διαχειρίζεται 10 τετράδια που περιέχουν μέχρι 9 ιστοσελίδες το καθένα. Χαρακτηριστικό του εργαλείου είναι ότι αφήνει στον χρήστη-εκπαιδευτικό μόνο τη σύνταξη του κειμένου ή την επιλογή του στοιχείου πολυμέσων, και από αυτά συνθέτει τα XML αρχεία τόσο της βάσης του υλικού όσο και των ανωτέρων επιπέδων. Οι ιστοσελίδες και η προσπέλασή τους συντίθενται δυναμικά με JavaScript. Η πιλοτική εφαρμογή-αξιολόγηση δείχνει ότι πρόκειται για ένα εργαλείο ιδιαίτερα δημιουργικό, σχετικά απλό και πολύ εύχρηστο για τη σύνθεση ιστοσελίδων, κυρίως από άτομα χωρίς εξειδικευμένες γνώσεις. Παρότι περισσότερα δεδομένα χρειάζονται για την πληρέστερη αξιολόγηση του εργαλείου, εντούτοις τα πρώτα πιλοτικά αποτελέσματα δείχνουν ότι η ευκολία στη μάθηση, το φιλικό [Μικρόπουλος 2000] και εξελληνισμένο περιβάλλον αποτελούν μόνο ορισμένα από τα χαρακτηριστικά του περιβάλλοντος eduWeb.

## **Ευχαριστίες**

To εργαλείο eduWeb αναπτύχθηκε στα πλαίσια του έργου «Ανοιχτό Μαθησιακό Περιβάλλον - Α.Μα.Π.» που χρηματοδοτείται από το ΙΤΥ. Οι συγγραφείς εκφράζουν τις ευχαριστίες τους προς το ΙΤΥ για τη χρηματοδότηση, αλλά και προς τους συνεργάτες στο έργο, για την πολύτιμη βοήθειά τους στα πλαίσια της διαμόρφωσης-αξιολόγησης του εργαλείου.

### **Παραπομπές**

- Μικρόπουλος Τ. (2000). Εκπαιδευτικό Λογισμικό: Θέματα σχεδίασης και αξιολόγησης λογισμικού υπερμέσων, εκδ. ΚΛΕΙΔΑΡΙΘΜΟΣ.
- Χαριστός Ν, Σιγάλας Μ. (2006) Ανάπτυξη εκπαιδευτικού Λογισμικού Μοριακής Μοντελοποίησης και Εφαρμογή του σε Θέματα Συμμετρίας και Κανονικών Τρόπων Δόνησης των Μορίων, στο Δ. Ψύλλος, Β. Δαγδιλέλης (επιμ.) Πρακτικά 5ου Πανελληνίου Συνεδρίου Οι Τεχνολογίες Πληροφορίας και Επικοινωνιών στην Εκπαίδευση, 173.
- Bailey, B.P., Konstan J.A., Carlis J.V. (2001). Supporting Multimedia Designers: Towards More Effective Design Tools. In Proceedings of Multimedia Modeling, 2001.
- Bevan N, McLeod M, (1994) Usability Measurements in Context, Behavior and IT, 13, 132
- Bulterman D, Hardman L, (2005) Structured Multimedia Authoring, ACM Transactions on Multimedia Computing Communications and Applications, 1, 89
- Henry S, Bodnar R. (2000) Metrics for Multimedia Languages, Conference on Software Maintenance and Reengineering, Zurich, Switzerland
- Kaskalis T.H, Tzidamis T.D, Margaritis K, Evangelidis K. (2005) Multimedia Creation: An Educational Approach, WSEAS Transactions on Information Science and Applications, 2, 470
- Luther A.C. (1994), Authoring Interactive Multimedia, AP Professional, New York.
- Nielsen J. (1993) Usability Engineering, Academic Press, London
- Smith A. (1977) Human Computer Factors: A Study of Users an Information System, McGraw-Hill, London.